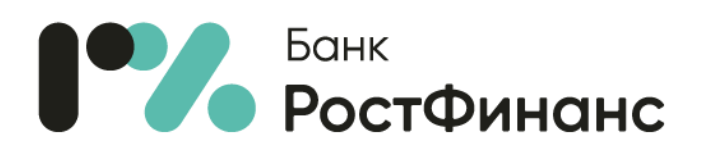

## **Общество с ограниченной ответственностью коммерческий банк «РостФинанс» (ООО КБ «РостФинанс»)**

## **Инструкция для СБП Me2Me Pull**

Для пополнения своего счета со счета из другого Банка через систему СБП:

- 1. Войдите в мобильное приложение РостФинанс для частных клиентов в раздел «Платежи и переводы», выберите функцию «Пополнение счета через СБП».
	- 2. Выберите:
		- Банк, из которого запрашивается перевод;
		- Сумму перевода;
		- Сообщение (опционально);
	- 3. Нажмите «Пополнить».
	- 4. После успешной отправки запроса ожидайте поступление перевода.